## Probleemoplosser webcamtolken

## Microfoon

Foutmelding: Je microfoon is gedempt op basis van de systeeminstellingen. Klik op de microfoon voor meer informatie.

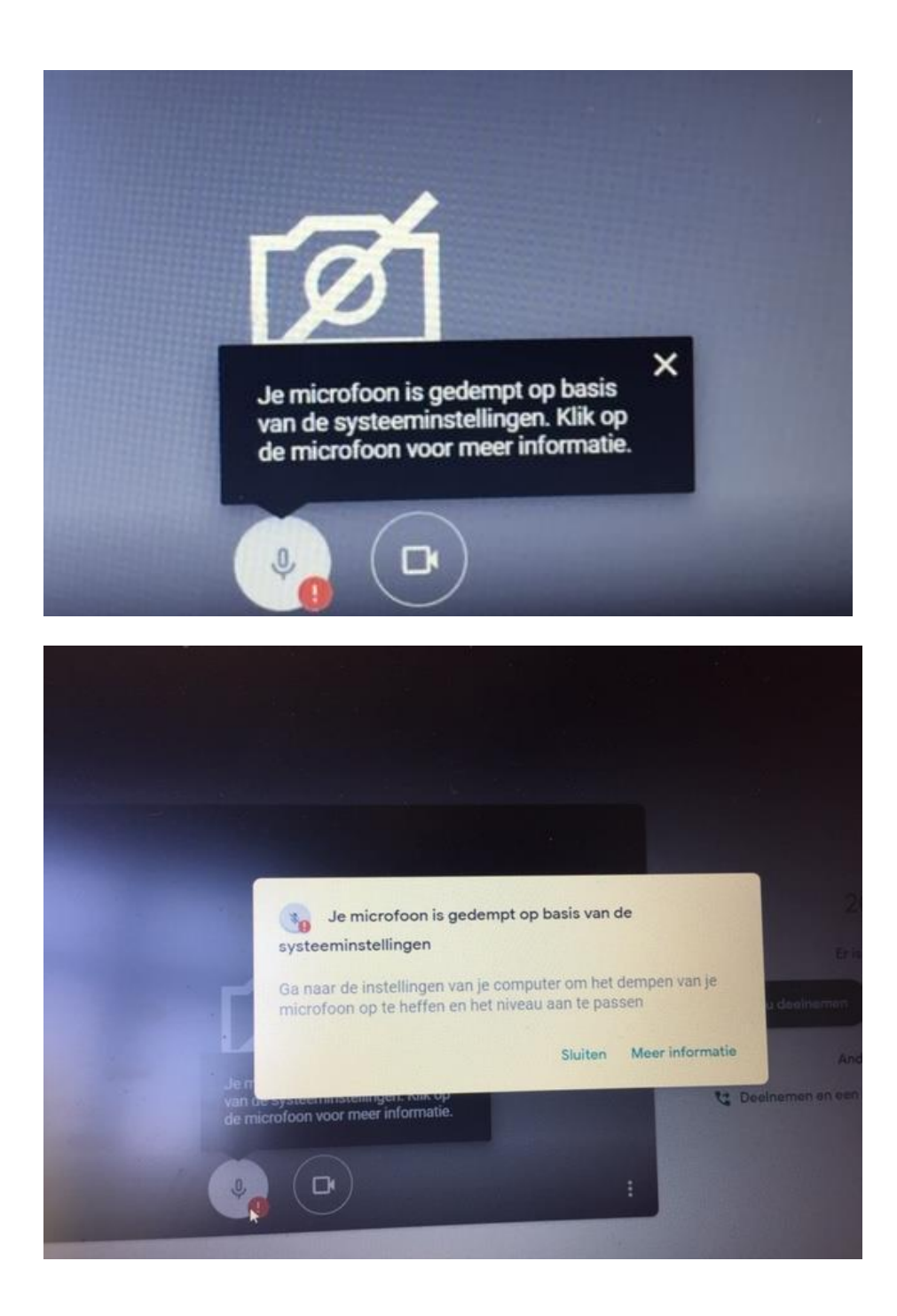

Ga naar **instellingen** van je pc en ga naar **privacy**

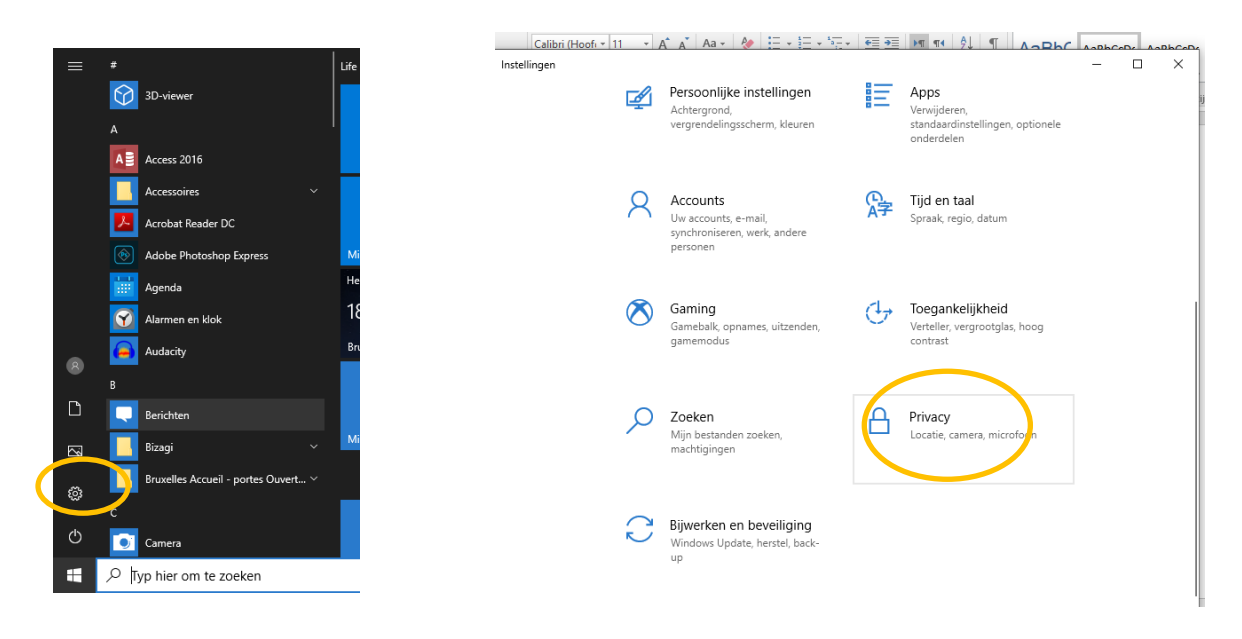

Check vervolgens bij **microfoon** en/of **stemactivering** of de **toegang tot de microfoon/ is ingeschakeld** en of de andere opties ook zijn ingeschakeld.

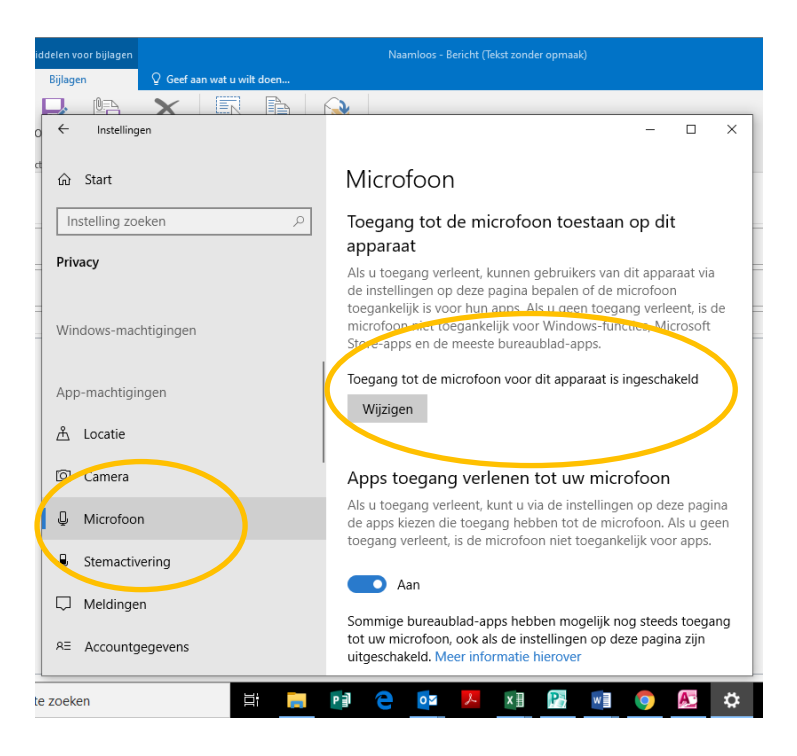

Als dit geen effect heeft, ga je terug naar **instellingen** en kiest u vervolgens **systeem**

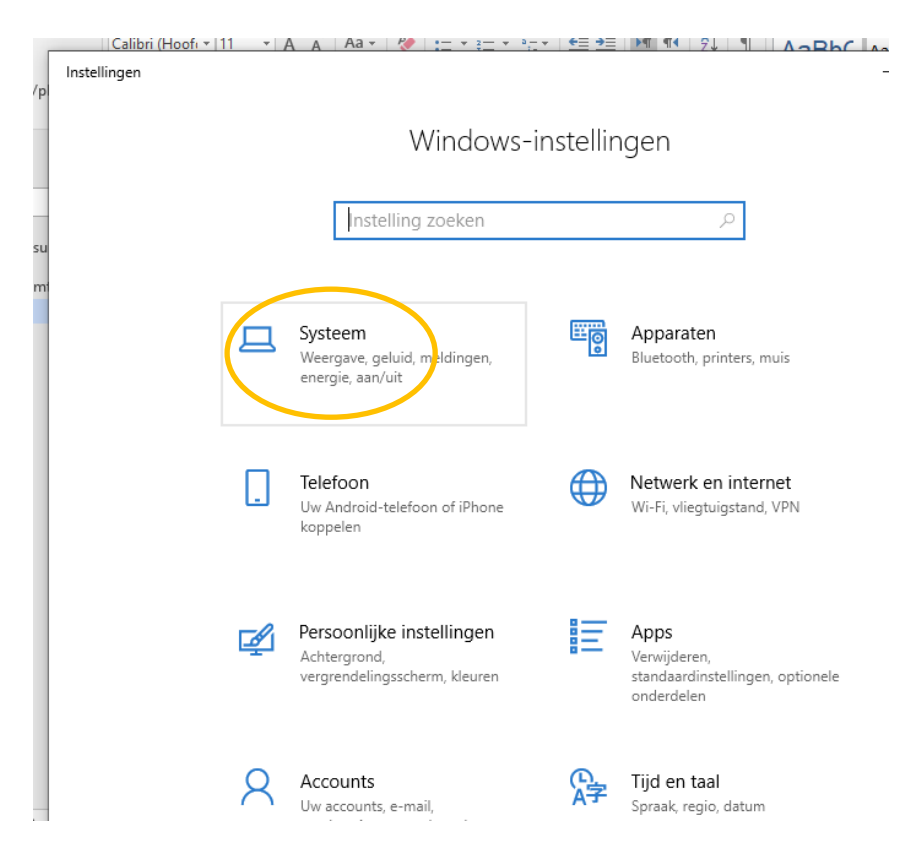

Je gaat naar **geluid** en klikt op de knop **problemen oplossen**.

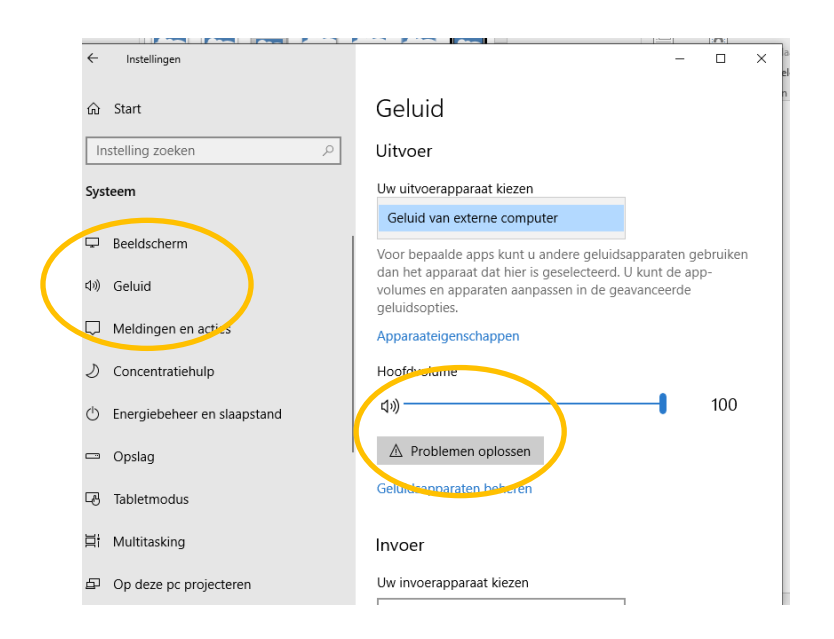

## Camera

Het scherm blijft zwart en bij instellingen/privacy/camera is de toegang tot de camera ingeschakeld.

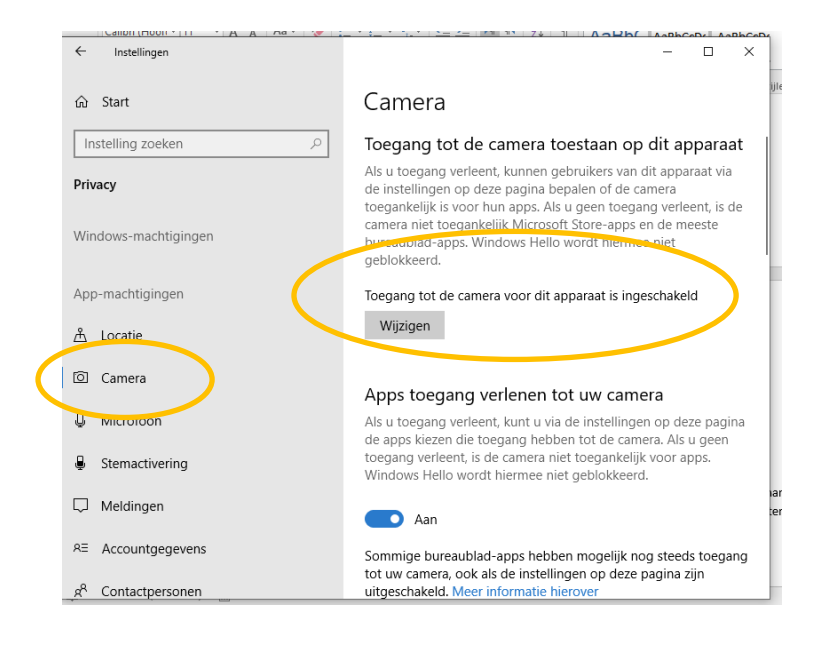

## Ga naar **deze** pc

Klik erop met je rechtermuisknop en selecteer **manage/beheren/gérer**

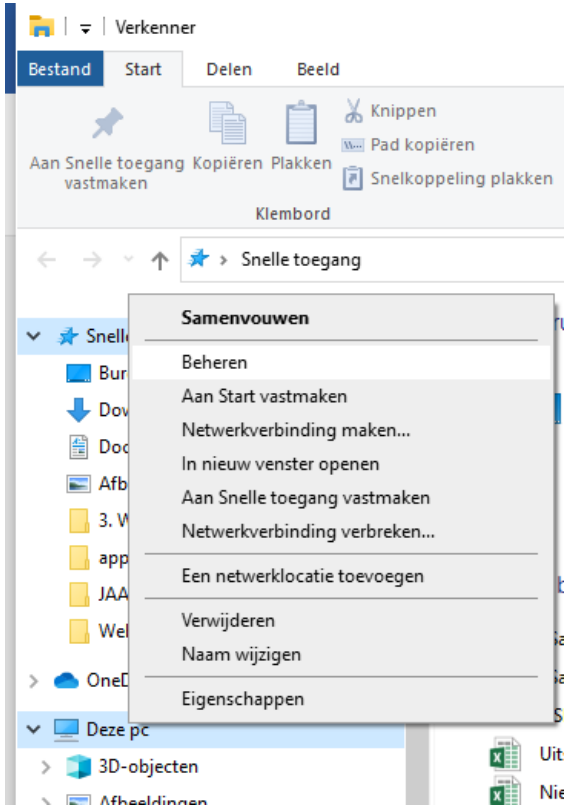

en vervolgens kies je **device manager/apparaatbeheer/gestionnaire de périphérique**

je gaat vervolgens op zoek naar **camera/périphérique d'acquisition d'image**.

Je vouwt dit open en kiest dan voor **uninstall device/désinstaller appareil**.

Je start de pc terug op en nadien zou het probleem moeten opgelost zijn.

Je kan dezelfde stappen toepassen voor de microfoon mocht deze nog niet werken nadat je de stappen hebt uitgevoerd die hierboven beschreven staan.

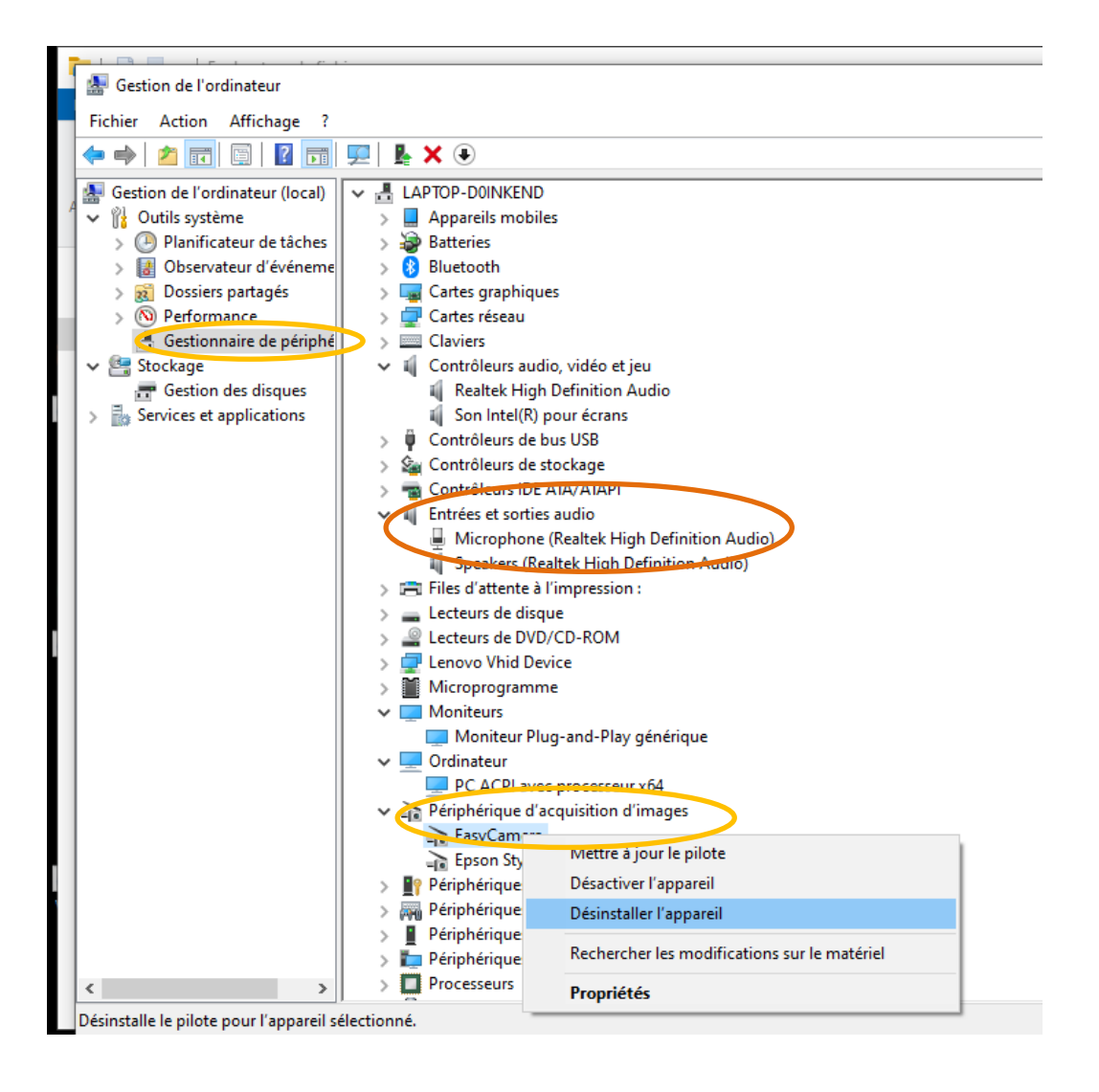